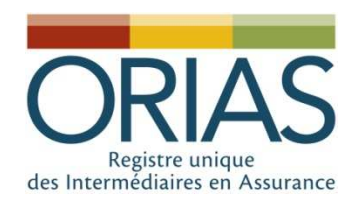

## Registre unique/IOBSPRéunion Mandants

#### Grégoire DupontSecrétaire Général

26 novembre 2012 **Réunion Mandants** 1

1, rue Jules Lefebvre 75311 Paris Cedex 09 - contact@orias.fr - Fax : 01.53.21.51.95 - www.orias.fr

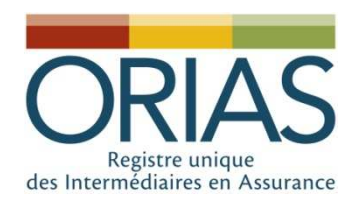

## Plan

- 1. Calendrier opérationnel,
- 2. Présentation du nouveau site web de l'ORIAS,
- 3. Fonctionnalités individuelles pour les IAS et les IOBSP,
- 4. Fonctionnalités ouvertes aux mandants,
- 5. Dispositif de contrôle de l'immatriculation des IAS et des IOBSP.

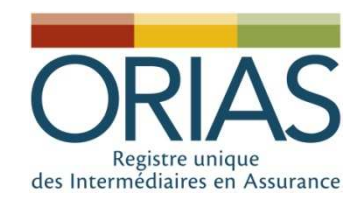

#### Introduction

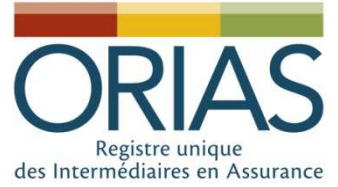

### L'ORIAS et son fonctionnement

#### **En 2012**

- 43 700 intermédiaires en assurance
- Administration par les organisations professionnelles du secteur de l'assurance
- Site web avec process on- line pour les professionnels (ex : 15 500 paiement CB en 2011)
- 12 collaborateurs (ETP)
- www.orias.fr : 495 000 •visites/an

#### **Après 2013**

- Hypothèse de 100 000 dossiers •
	- – 43 000 intermédiaires en assurances
	- –30 à 50 000 IOBSP
	- –– 4 700 « entreprises » CIF<br>Souvernance élargie au
- • Gouvernance élargie au secteur bancaire et financier
- Refonte du site web
- 22 collaborateurs
- Plate-forme téléphonique (1<sup>er</sup> •semestre 2013)

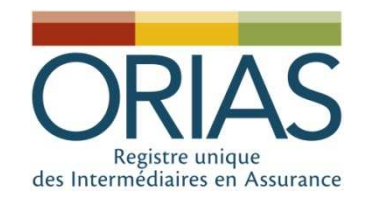

#### Le Registre unique

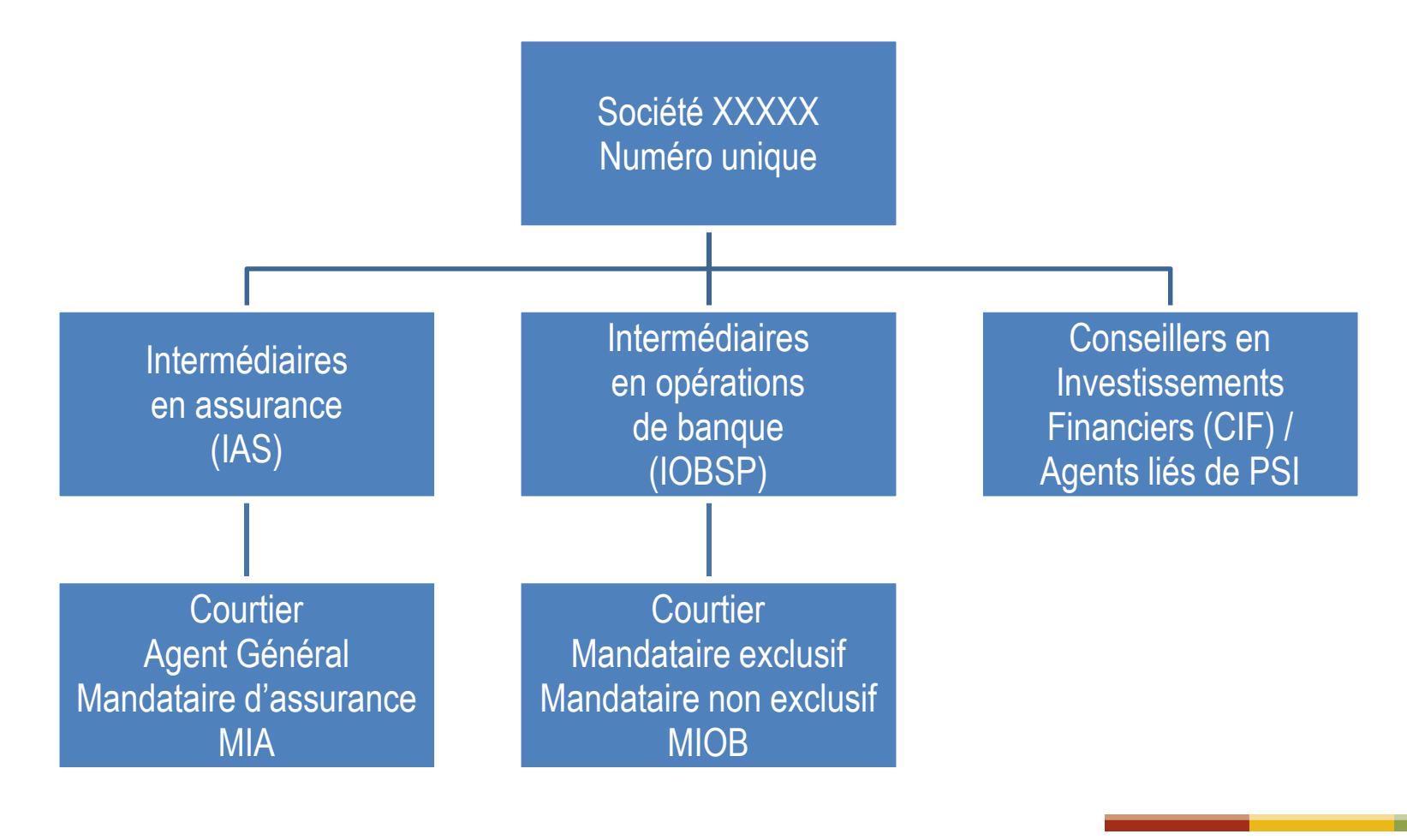

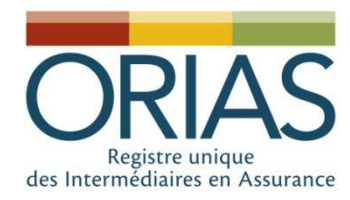

#### Le Registre unique - Statistiques

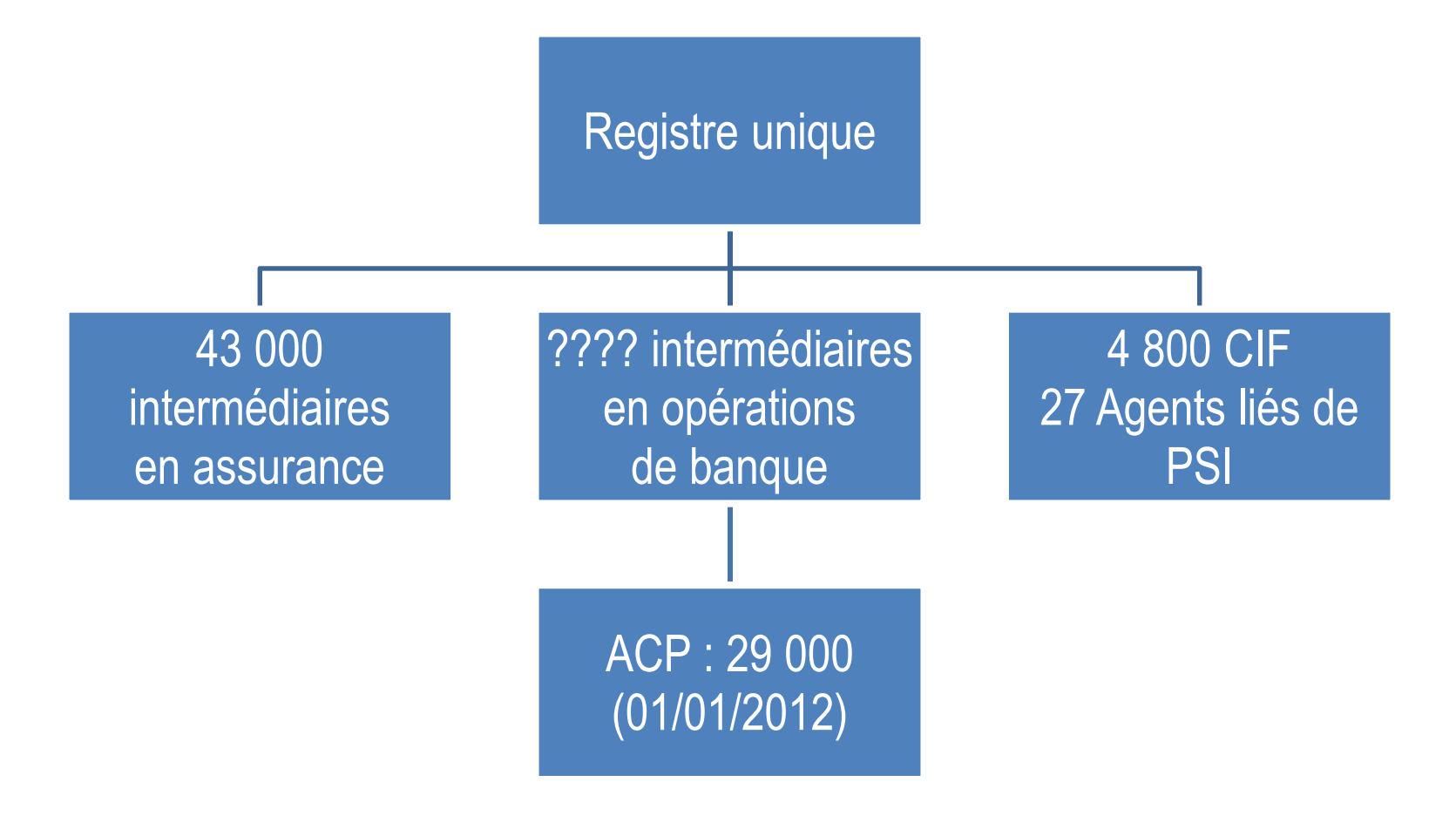

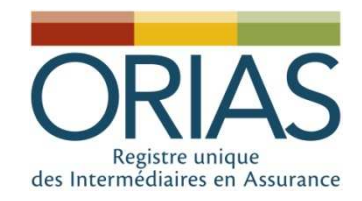

#### IOBSP- Les catégories d'inscription

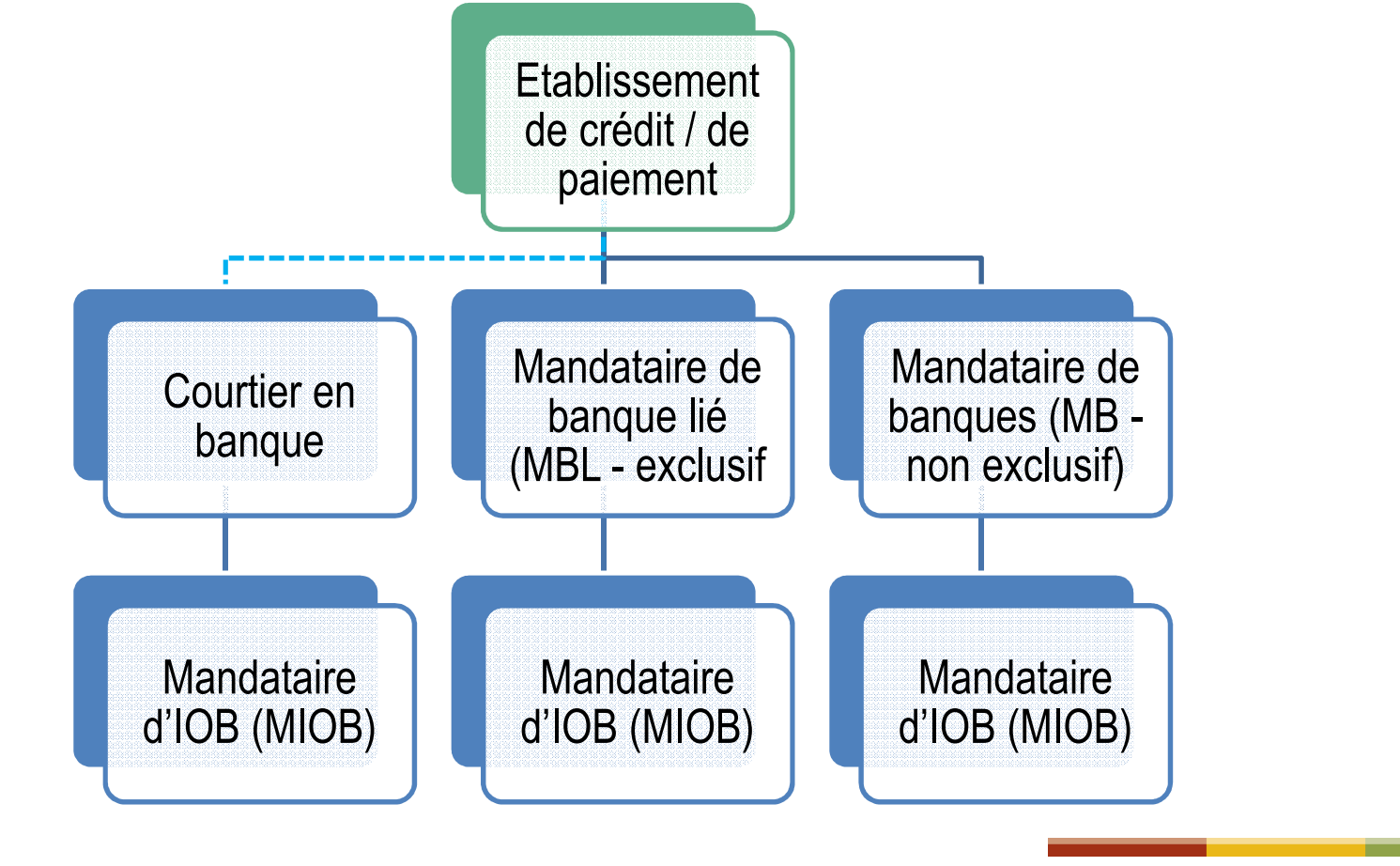

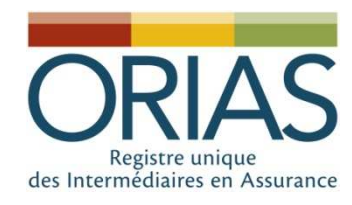

#### IAS- Les catégories d'inscription

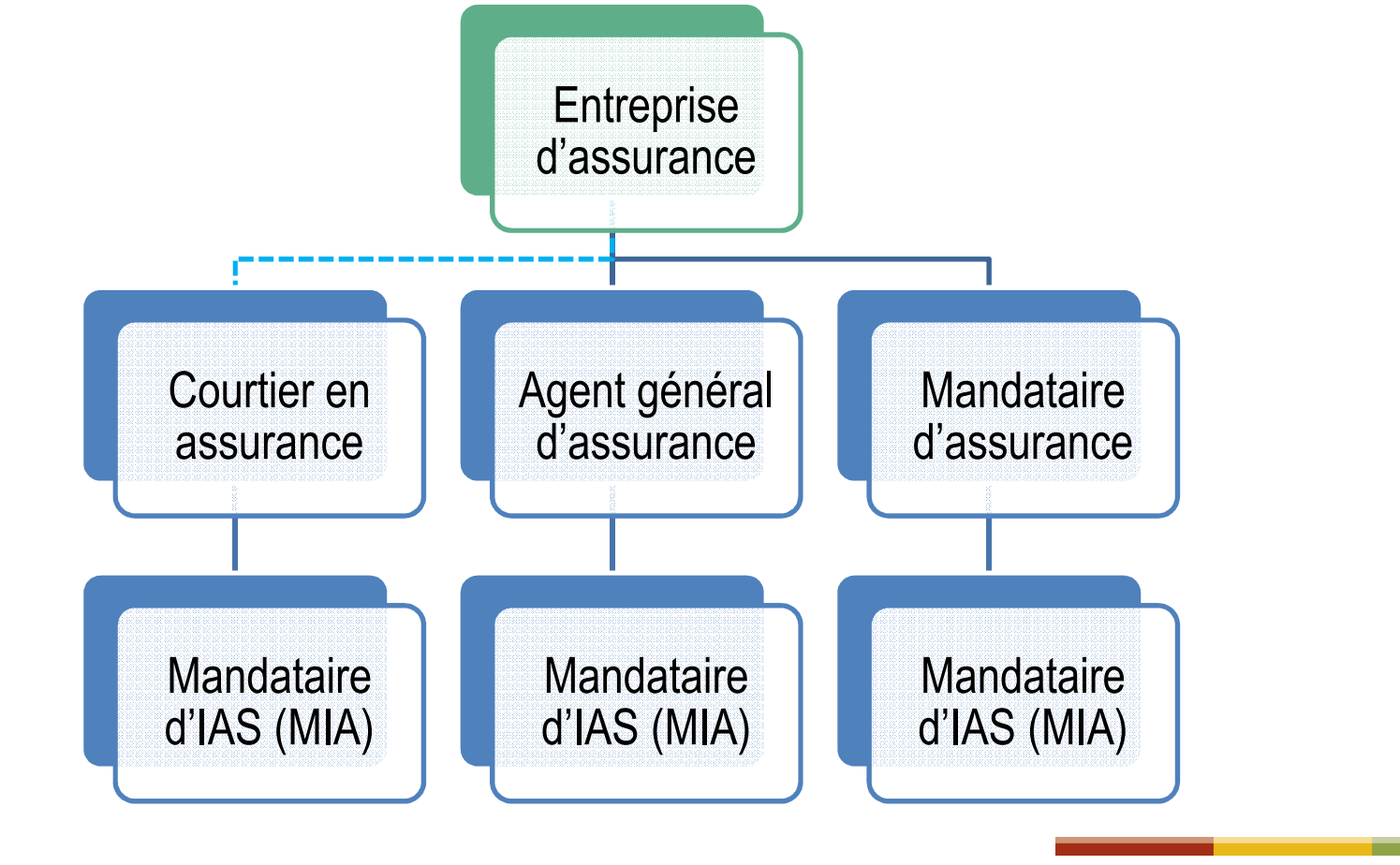

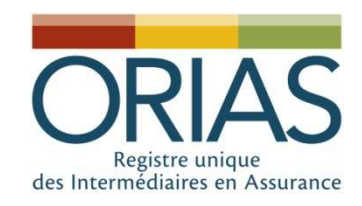

## 1. Calendrier opérationnel

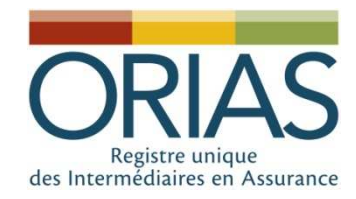

#### Le Registre unique - Calendrier global

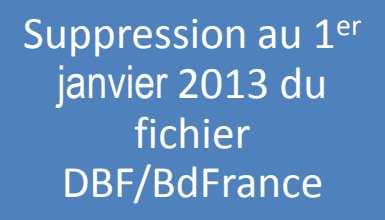

15 janvier 2013 (sous réserve)Ouverture du

Registre Unique

15 avril 2013 (+ 3 mois) Délai pour inscription des IOBSP

#### 15 juin 2013(+ 2 mois)Délai d'instruction des dossiers

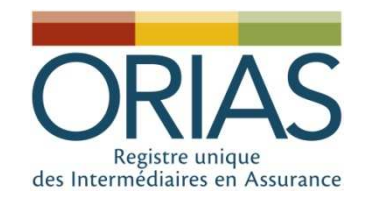

### IOBSP - Calendrier

#### IAS inscrits à l'ORIASayant une activité d'IOBSP

- Inscription simplifiée en qualité d' « IOBSP dérogataires » dans les trois mois
- Présentation de toutes pièces justificatives lors du premier renouvellement (janvier/février 2014)

IOBSP commençant leur activité après l'ouverture du Registre unique ou non inscrits comme IAS

 Inscription à l'ORIAS (dossier complet) dans les trois mois

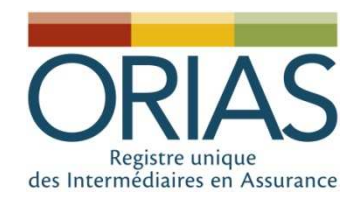

#### Pour les IAS

•

 IAS inscrits à l'ORIAS avant l'ouverture du Registre unique

Renouvellement « classique » à effectuer

IAS commençant leur activité après l'ouverture du Registre unique

 **Inscription « classique »**

•

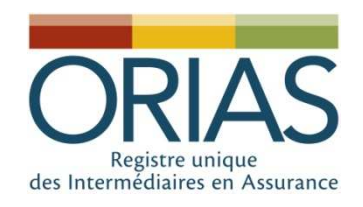

#### 2. Présentation du nouveau site web

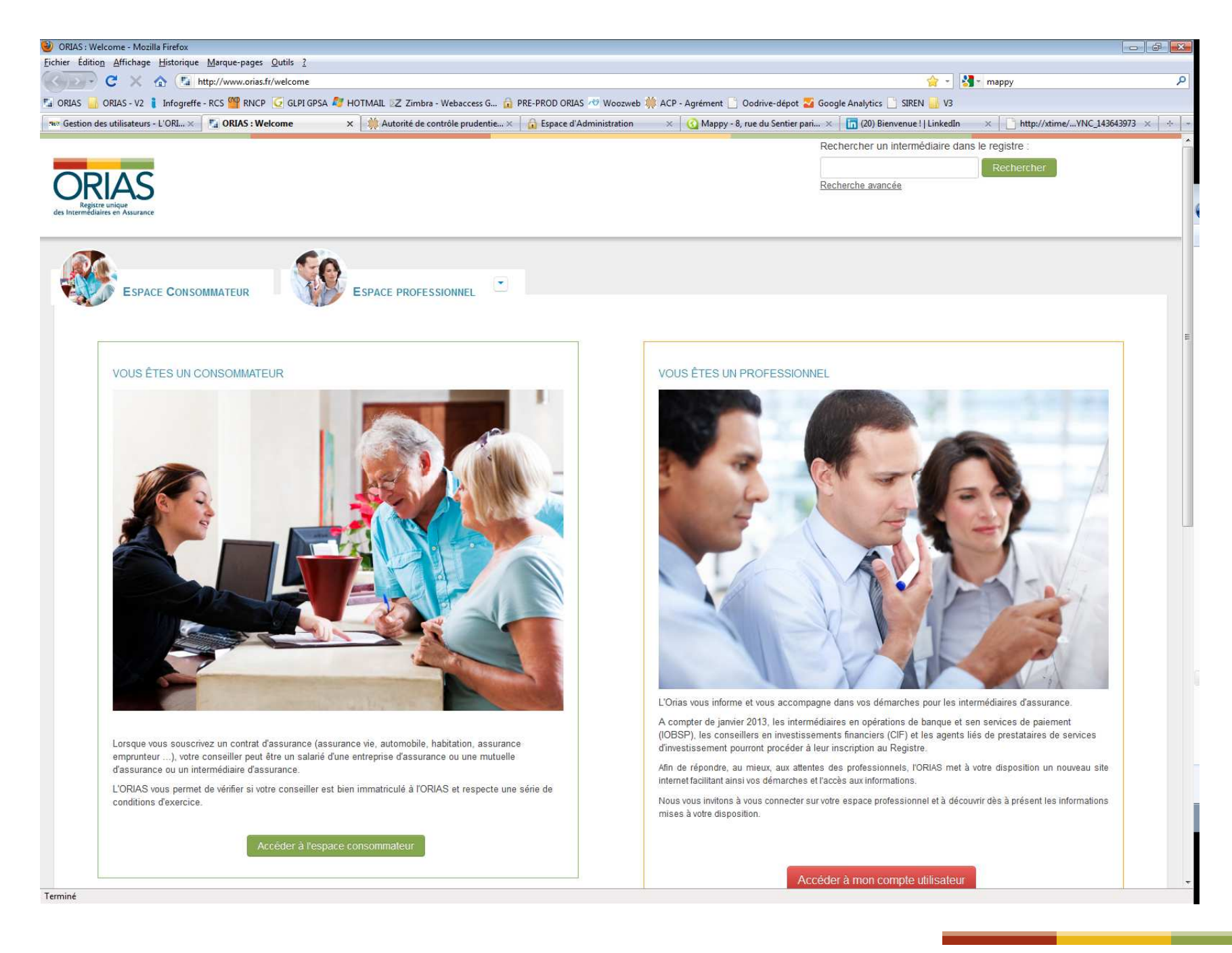

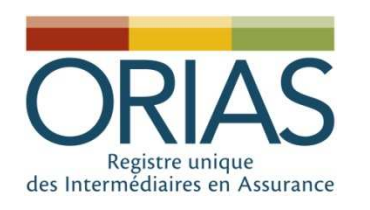

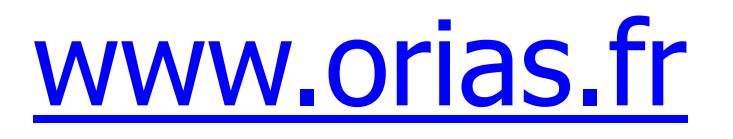

- Site mis en production le 22 novembre 2012
- • Périmètre fonctionnel limité aux intermédiaires en assurance
- Modifications ergonomiques et ouverture de nouvelles procédures en ligne
- Le socle informatique sur lequel le Registre unique se déploiera en janvier 2013.

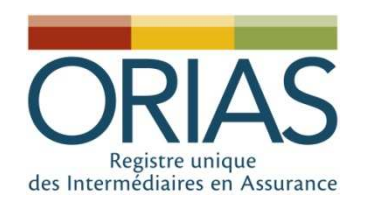

#### www.orias.fr

- Espace Consommateur :
	- and the state of the state Accès au Registre des intermédiaires
	- –— Informations générales
- Espace professionnel :
	- –– Espace documentaire enrichi, notamment des fiches synthétiques (une page) sur les pièces à joindre pour chaque catégorie d'inscription
	- –- Accès au compte utilisateur pour tous les acteurs (intermédiaires, établissements de crédits, organismes d'assurances…)

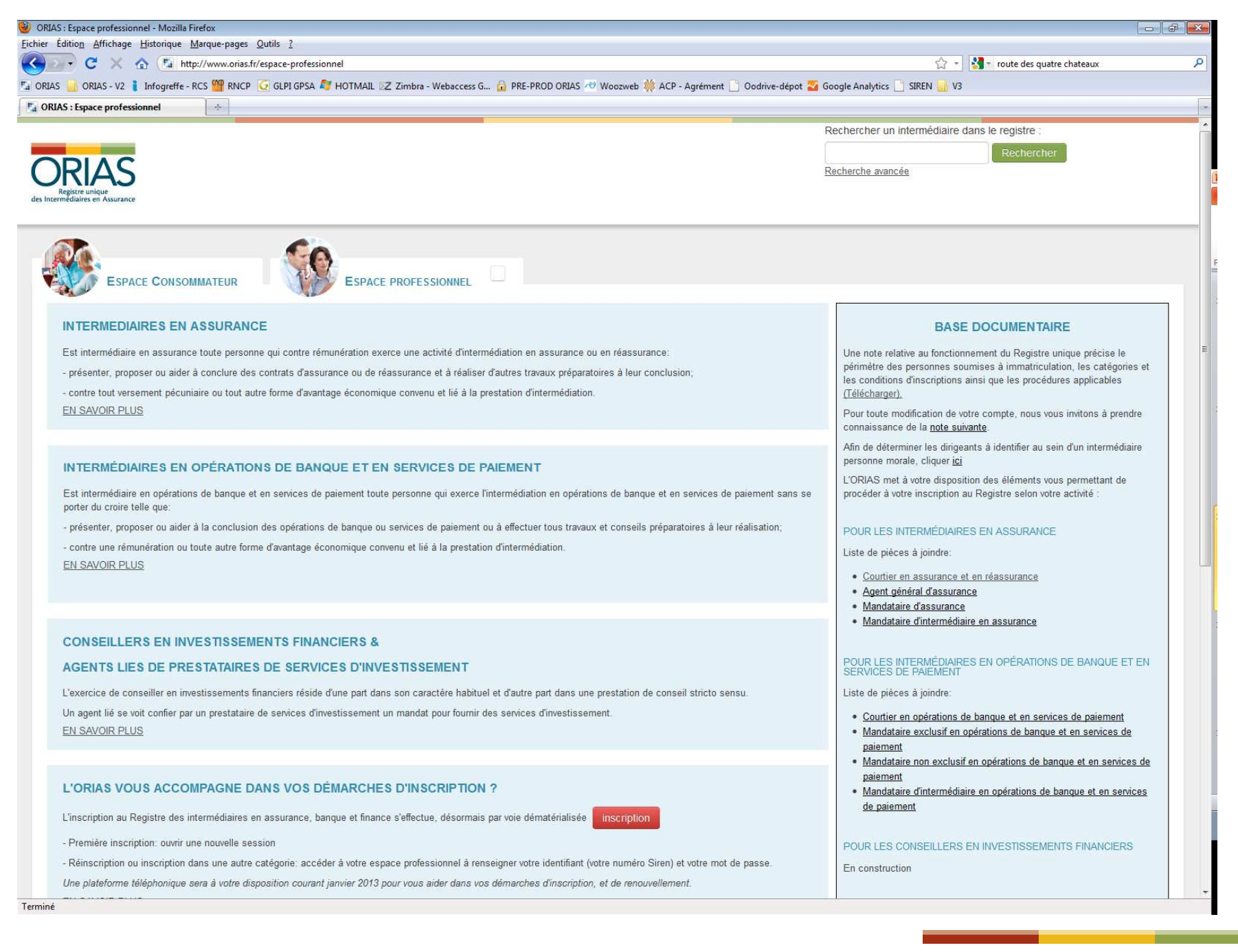

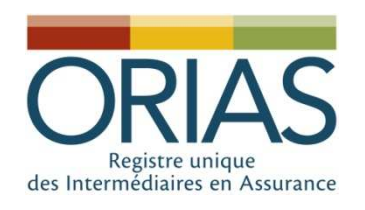

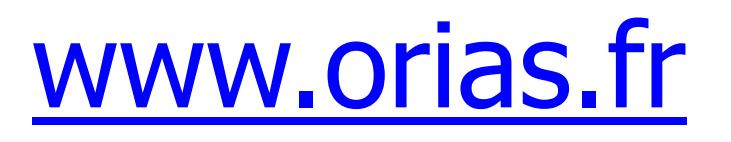

- • Compte utilisateur des intermédiaires : formalités individuelles en ligne (inscription, renouvellement, modification, édition attestation…)
- Compte utilisateur des mandants :
	- and the state of the state Accès aux formalités individuelles pour les agents ou mandataires,
	- – Accès, après accord de l'ORIAS, aux formalités en lot.

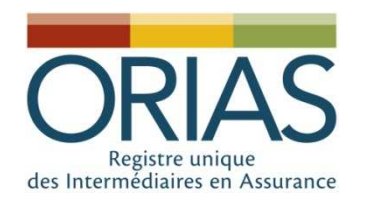

# www.orias.fr / N° SIREN

• Le N° de SIREN (et le N° ORIAS) est, désormais, la clef de partage d'informations entre les intermédiaires, les partenaires (mandants, assureurs…) et l'ORIAS

NB : tous les intermédiaires immatriculés devront renseigner leur n° SIREN dès leur première connexion sur le nouveau site web.

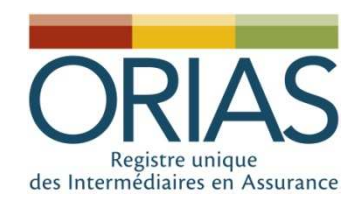

## 3. Fonctionnalités individuelles pour IAS et les IOBSP

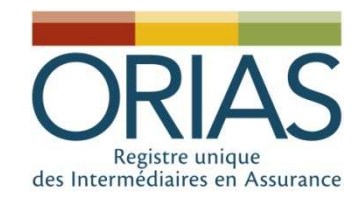

#### IOBSP - Les conditions d'inscription

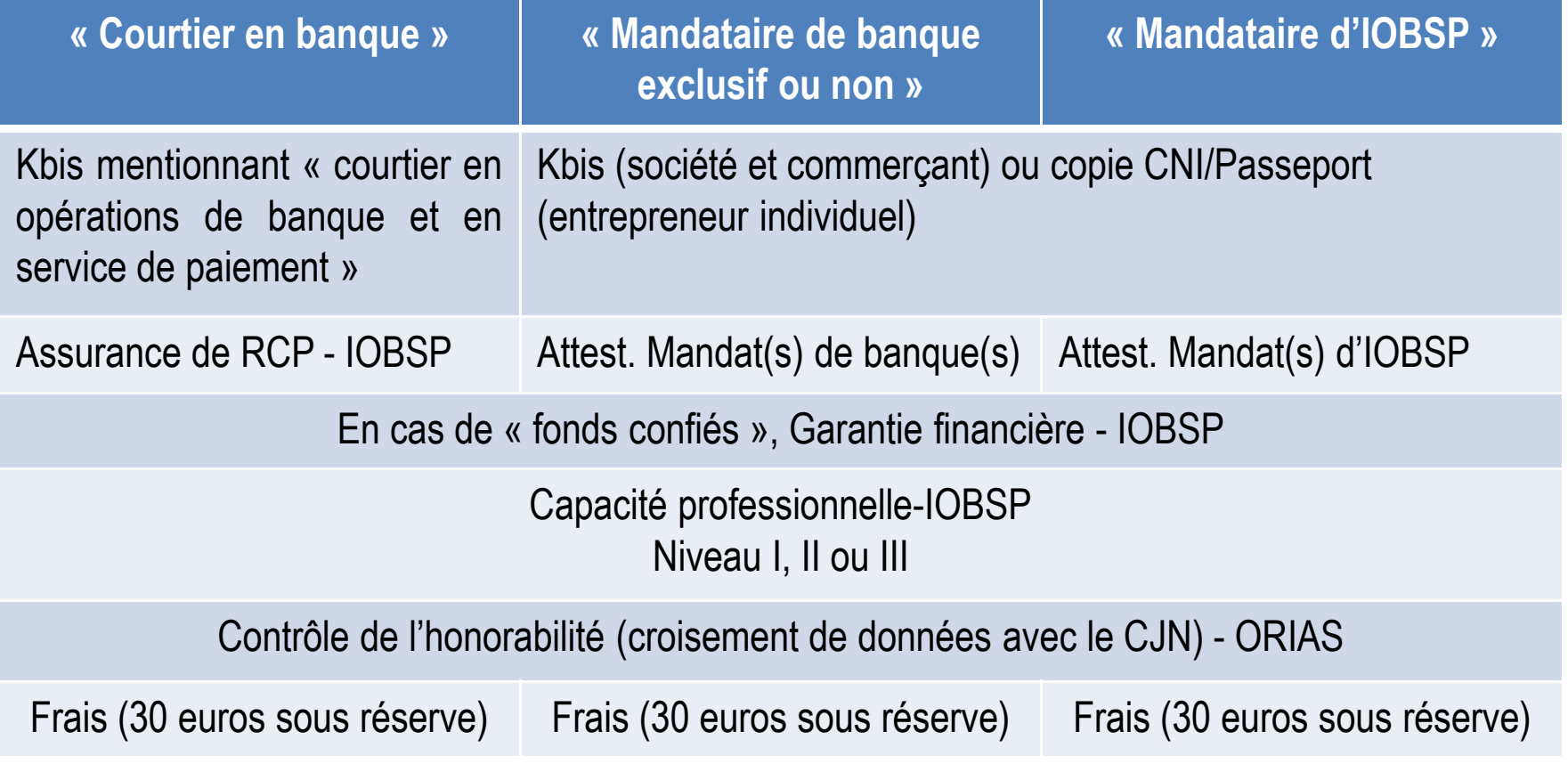

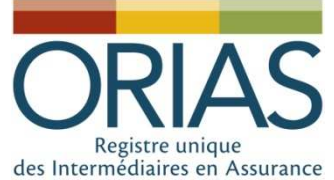

## des Intermédiaires en Assurance Les acteurs concernés

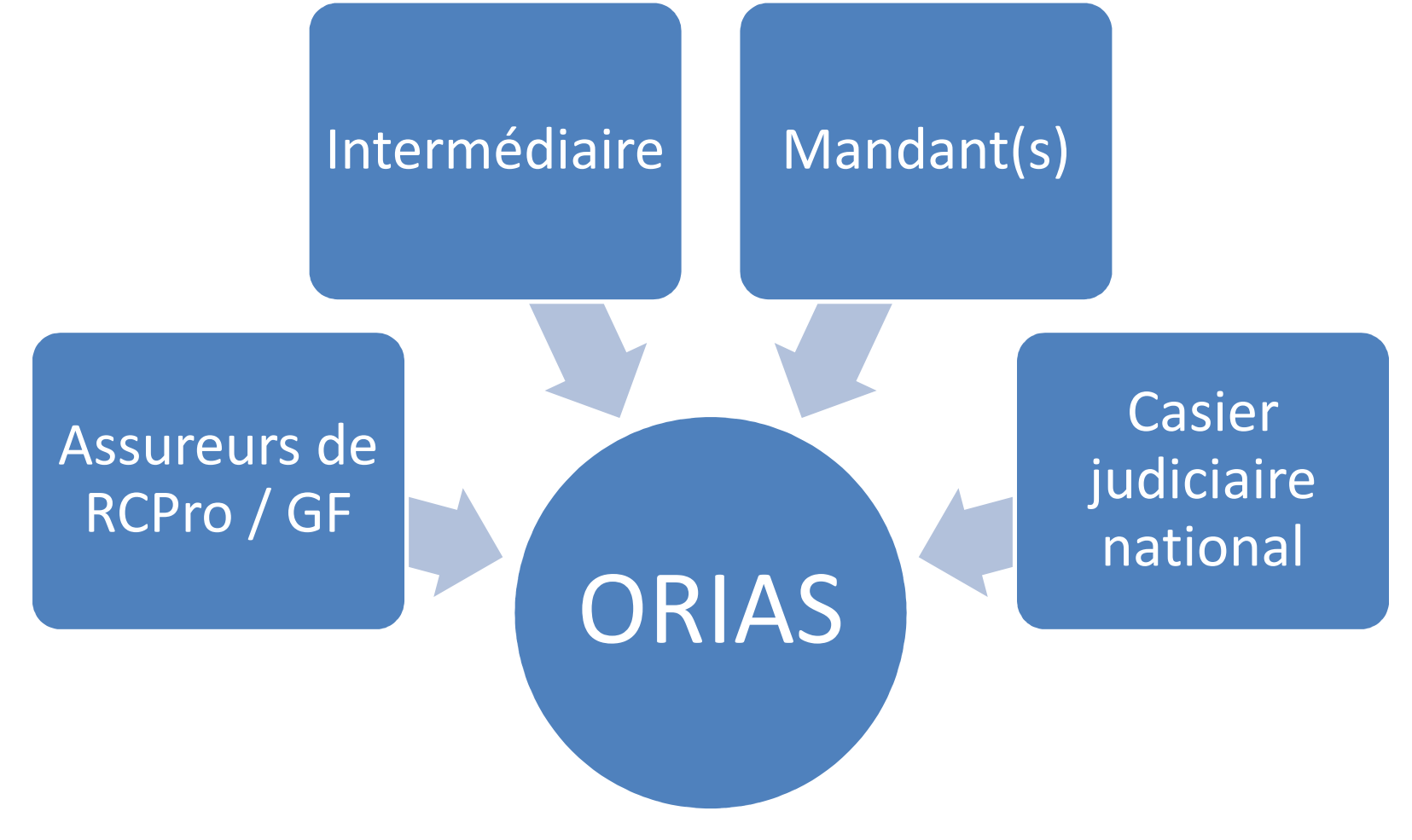

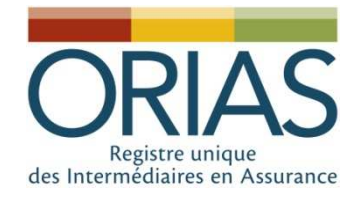

#### IOBSP - Détermination du niveau de capacité professionnelle

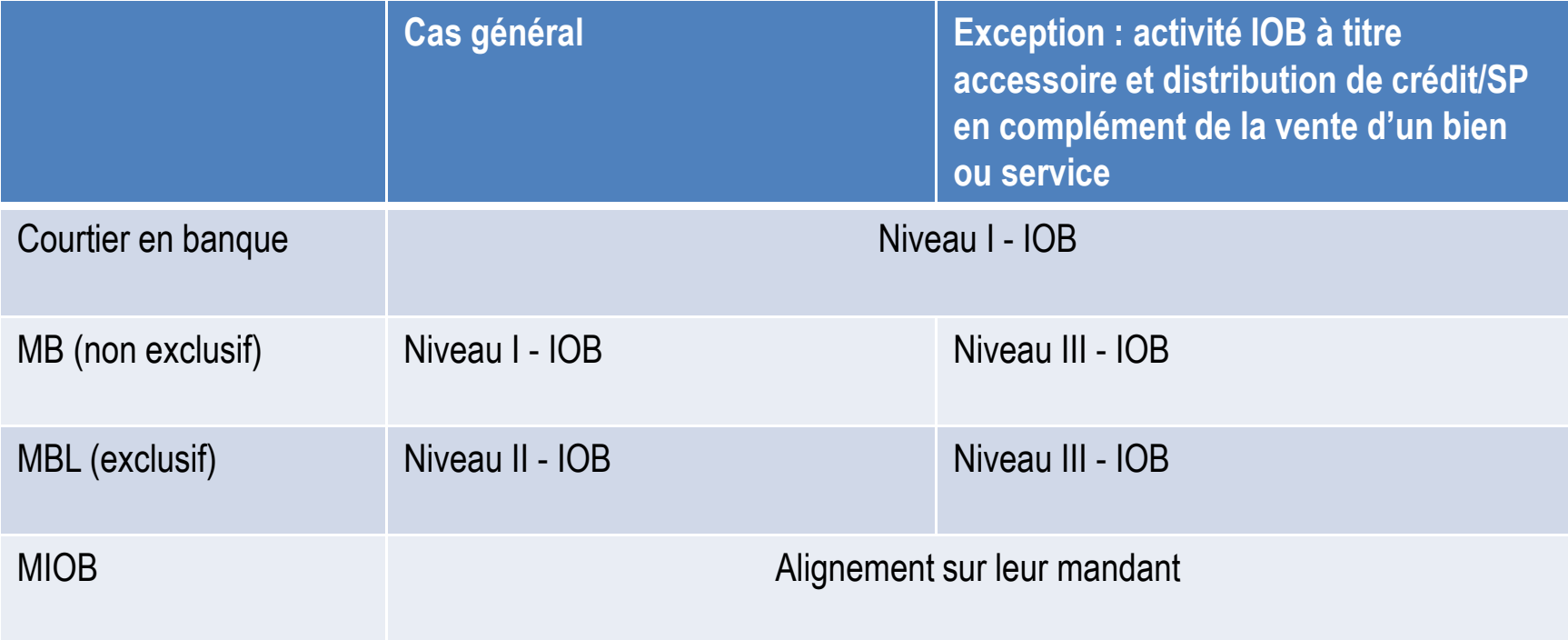

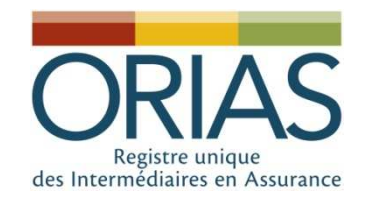

#### IOBSP - Justification de la capacité professionnelle

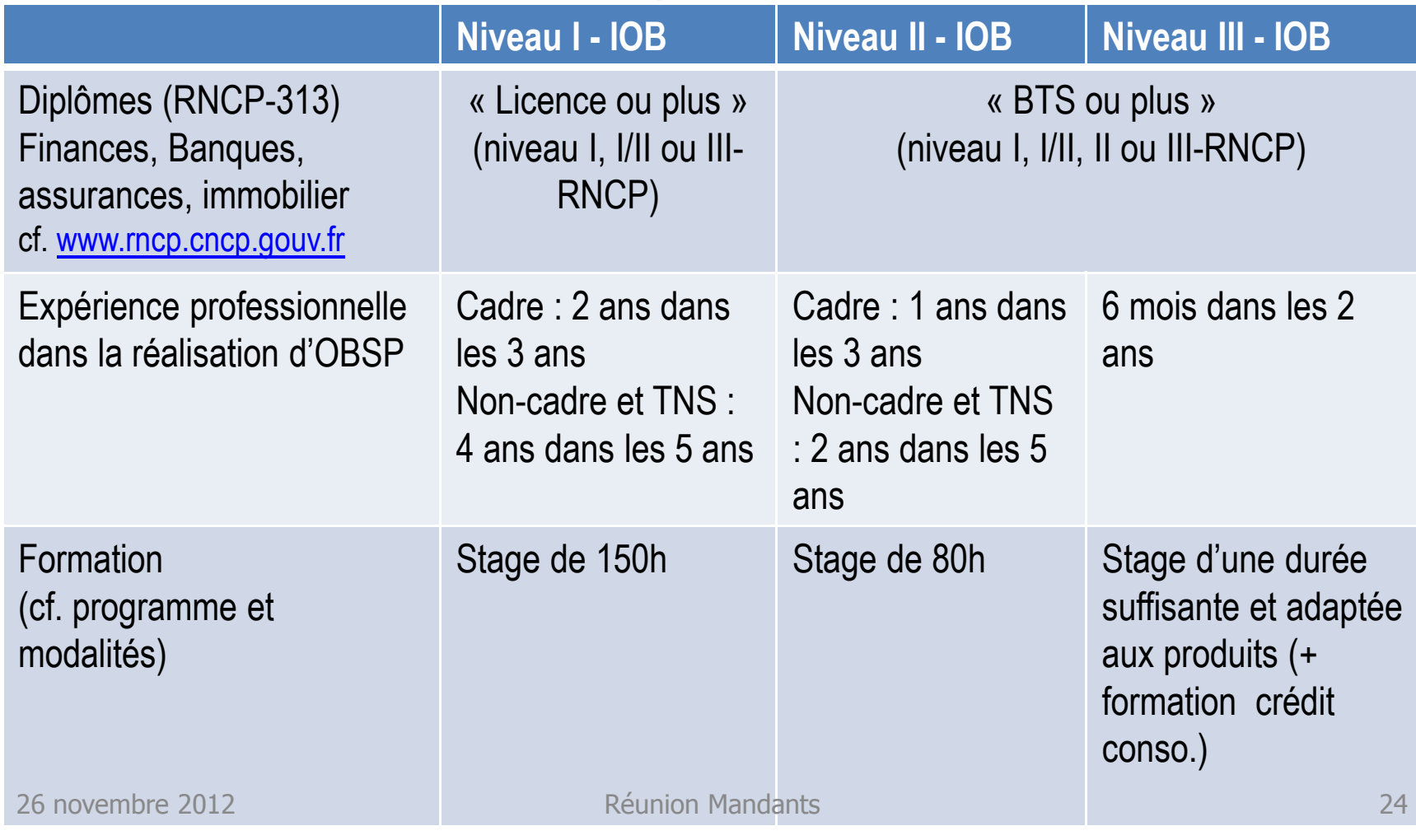

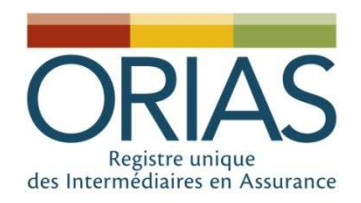

## Initiative de l'inscription

- Pour les courtiers = initiative de l'intermédiaire
- • Pour les catégories à mandat (Agent général,  $mandataires...$ ) = deux options
	- Initiative de l'intermédiaire
	- –(ou) initiative du mandant
	- – (ou) collaboration de l'intermédiaire et du mandant

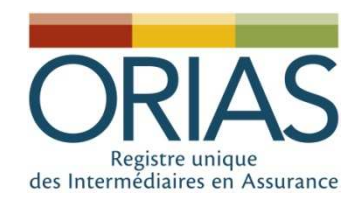

1.

2.

3.

4.

#### Inscription individuelleen ligne <u>www.orias.fr</u>

- ENREGISTREMENT : Saisie n° SIREN (Alimentation données RCS/SIREN) + Identité de l'intermédiaire + Validation mail par clic sur un email reçu
	- • INSCRIPTION : choix de la catégorie, réponses à des questions complémentaires, chargement des pièces justificatives et/ou récupération des données provenant des partenaires + Paiement en ligne par CB
	- INSTRUCTION : vérification par les gestionnaire ORIAS (A/R par mail pour les dossiers incomplets) + Contrôle du bulletin n° 2 du Casier judiciaire national-CJN (échanges de données informatiques)
	- • COMMISSION D'IMMATRICULATION : Présentation à la commission d'immatriculation des dossiers complets avec le retour du CJN = Décision d'immatriculation, de refus ou d'ajournement

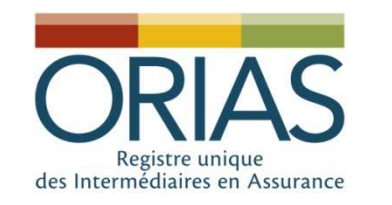

## Ex: inscription collaborative

Intermédiaire

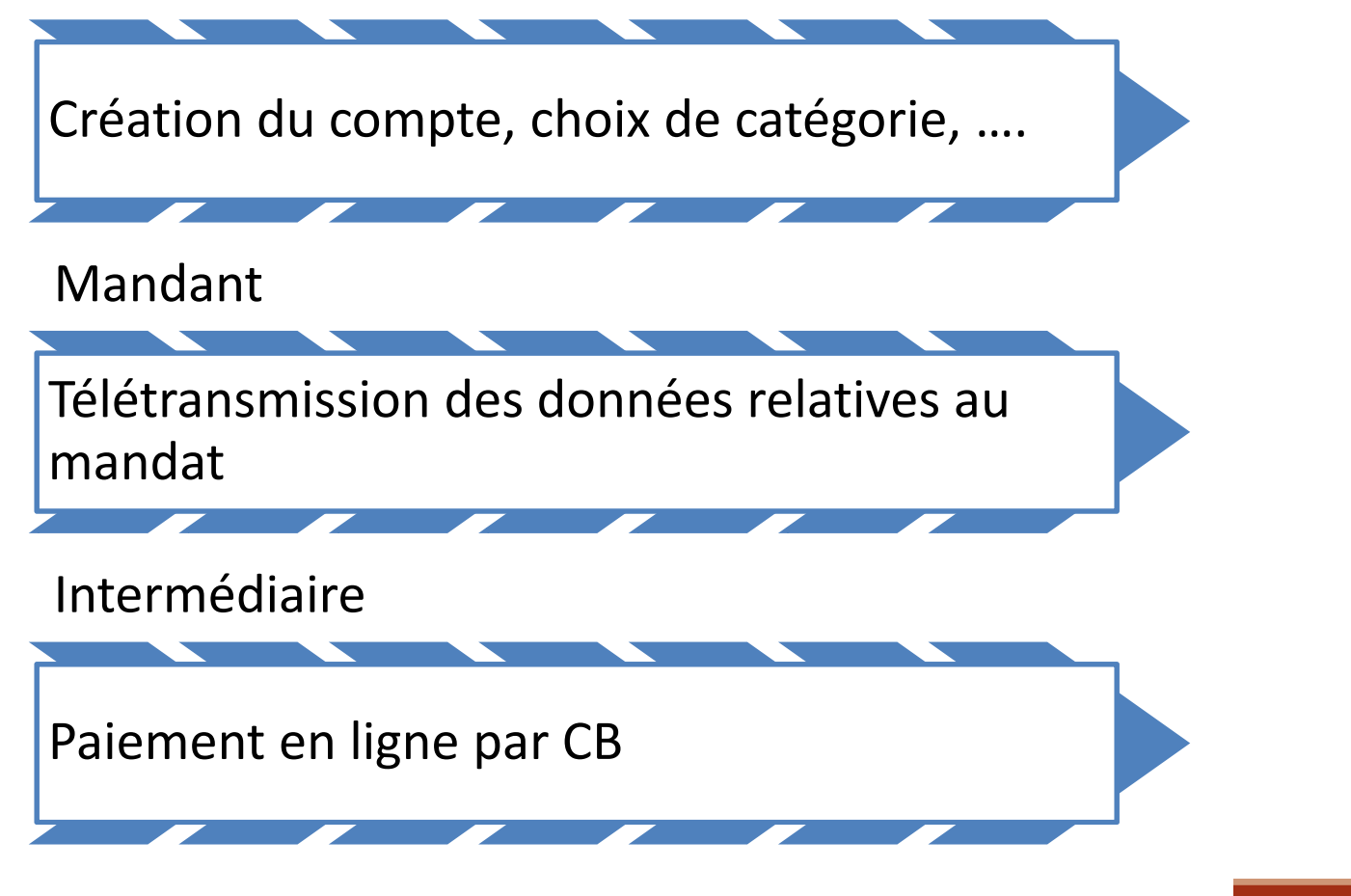

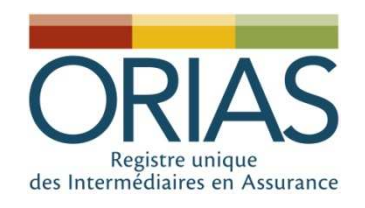

#### Accès aux guides utilisateurs intermédiaires

- www.orias.fr / Espace professionnel / Espace Mandant :
	- and the state of the state Guide utilisateur Enregistrement d'un compte utilisateur
	- –Guide utilisateur Intermédiaire

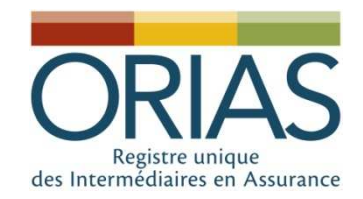

## 4. Fonctionnalités ouvertes aux mandants

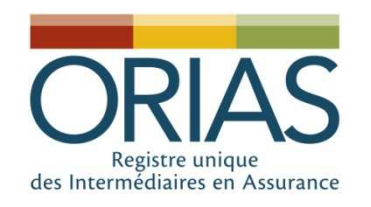

## Accès à www.orias.fr

- Communication Identifiant et Mot de passe
	- and the state of the state – Les entreprises disposant déjà d'un identifiant/mot de passe dans le périmètre ORIAS-IAS devront modifier leur identifiant qui sera le n° de SIREN de leur entreprise (Mot de passe inchangé).
	- and the state of the state – Les entreprises non impliquées dans le périmètre ORIAS-IAS doivent se manifester auprès de l'ORIAS

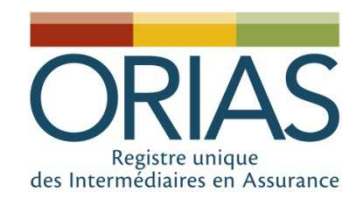

#### Fonctionnalités accessibles aux mandants

- • Accès de base :
	- and the state of the state - Consulter les données relatives aux intermédiaires mandatés
	- and the state of the state Enregistrer/inscrire un mandataire
	- –Ajouter/retirer un mandat
- Partenaires « privilégiés » = accès aux traitements par lot

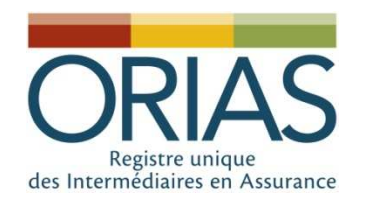

Fonctionnalités ouvertes via le traitement par lot

- Enregistrement-inscription
- •Déclaration/suppression de mandat
- •Validation de l'expérience professionnelle
- Effectuer le paiement des frais d'inscription/renouvellement

Attention : les opérations qui nécessitent des pièces justificatives ne pourront pas s'effectuer par lot.

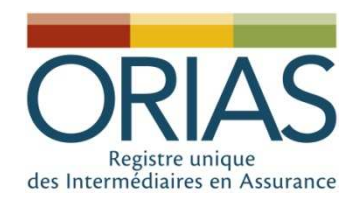

## Principe du traitement par lot

- • Intégration d'un ou plusieurs fichiers CSV avec:
	- –– N° SIREN ou ORIAS<br>Code Fermelité (ev. 1
	- and the state of the state - Code Formalité (ex : Pour résilier un mandat  $=$  RESMAN)
	- and the state of the state – Informations obligatoires relatives à la formalité (ex : Pour résilier un mandat = date d'effet + code catégorie)

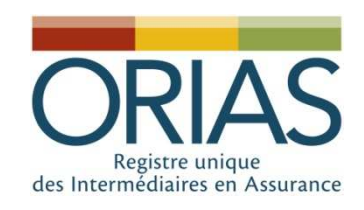

#### Lancement d'un traitement par lot

Un guide utilisateur « traitement par lot » est disponible dans l'espace Partenaire vous informant du format du fichier CSV, de la liste des opérations, et des codes d'erreurs

- Pré-traitement sur les 10 premières lignes<br>
Si ok alors « Valider » Jancement du П
- $\blacktriangleright$ Si ok alors « Valider », lancement du traitement
- 1. Message de confirmation
- 2. Envoi d'un email de confirmation
- 3. Rapport de traitement téléchargeable
- → En cas d'erreur, le statut vous indique le code<br>erreur (renvoi au memento) erreur (renvoi au memento)

Ex: ERRS 3 SIREN incorrect

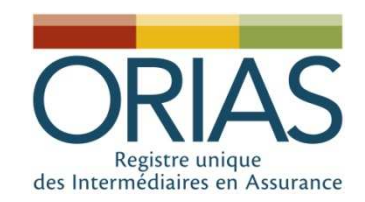

#### Recherche sur les traitements précédents

#### •Possibilité de télécharger les rapports

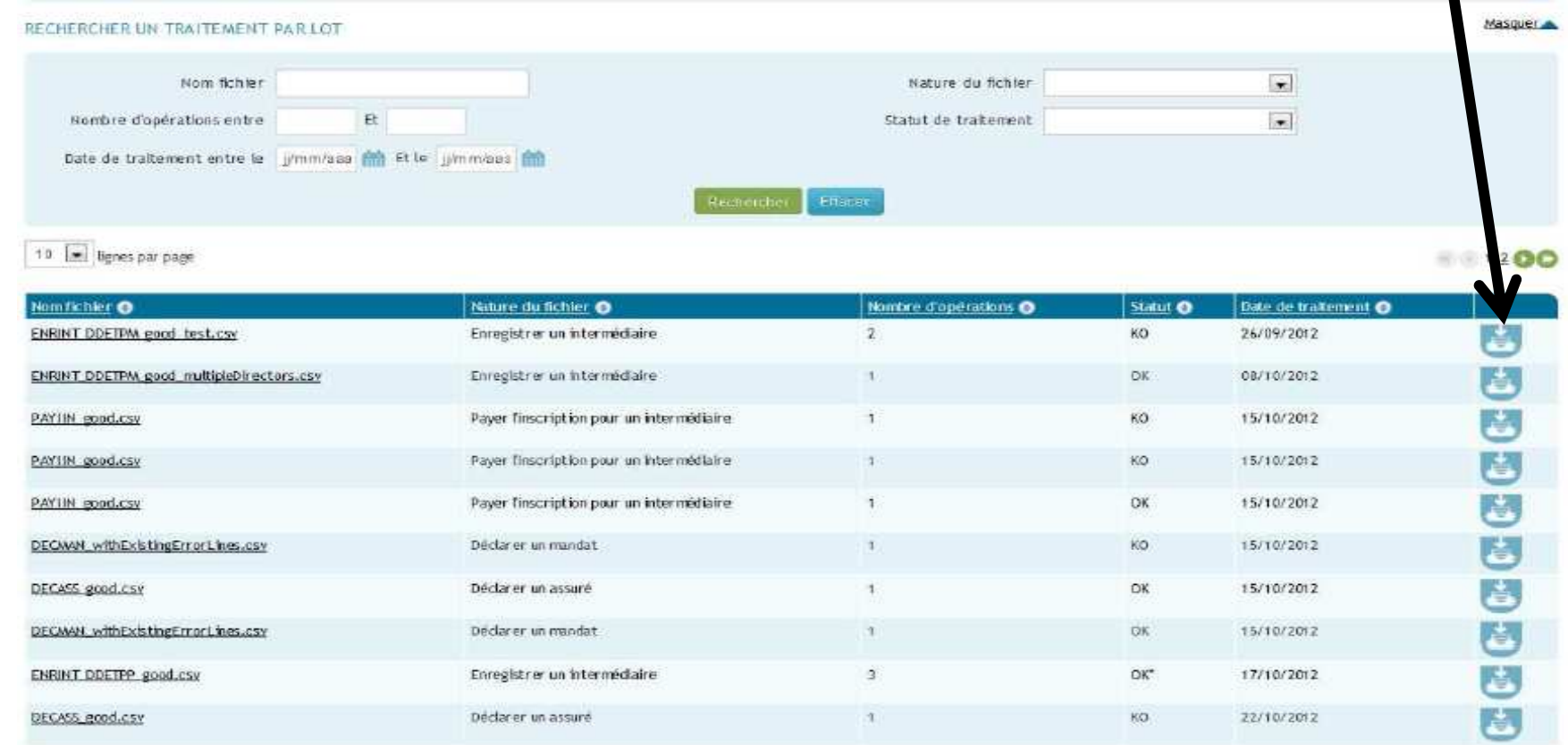

 $\blacksquare$ 

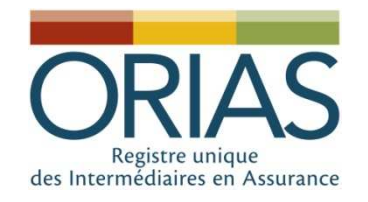

### Opérations par lot versus pièces à fournir

- • Démarches pouvant être effectuées totalement par lot :
	- –– Renouvellement IAS en 2013 et toutes catégories 2014
	- –– Enregistrement-inscription en 2013 des IOBSP déjà immatriculés à l'ORIAS-IAS
- Démarches pouvant être effectuées partiellement par lot = Enregistrement-inscription en 2013 des IOBSP non immatriculés à l'ORIAS-IAS :
	- •Lot : enregistrement/catégorie/mandat/GF/niveau III
	- •Pièces : Kbis/CNI

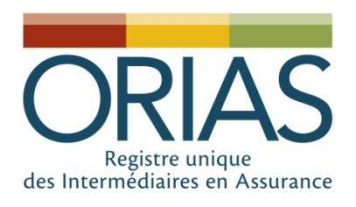

#### Accès aux guides utilisateurs Mandants

- www.orias.fr / Espace professionnel / Espace Mandant :
	- –– Guide utilisateur Mandant
	- and the state of the state – Guide utilisateur Traitement par lot
	- – Fichier Excell traitement par lot (Format, codes…)

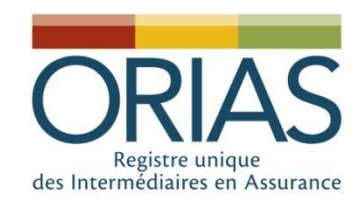

## 6. Contrôles de l'immatriculation

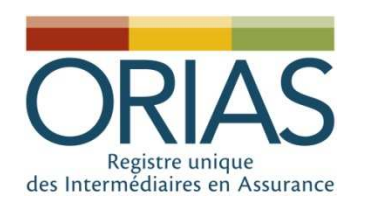

### Rappel

- Article L. 512-2 c. ass. : les entreprises<br>d'assurances « qui recourent aux service  $d'$ assurances « qui recourent aux services d'IAS, doivent s'assurer que ceux-ci sont immatriculés » à l'ORIAS
- Art. L. 519-3-2 cmf : les établissements de Art. L. 519-3-2 cmf : les établissements de crédit/paiement « qui recourent aux services d'un IOBSP doivent s'assurer que ceux-ci<br>sont immatriculés » à l'ORIAS = mise en<br>application réelle au 15 juin 2013 (sous application réelle au 15 juin 2013 (sous<br>réserve de la capacité de traitement de<br>l'ORIAS).

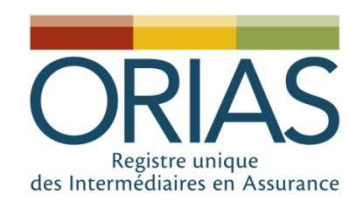

## Modalités de contrôle

- • Aujourd'hui-Périmètre IAS :
	- Fichier des courtiers en assurances
	- –Pour chaque mandant, Fichier de ses propres mandataires
- •• Demain-Périmètre Registre unique/IAS - IOBSP-CIF-ALPSI
	- Pour chaque mandant, fichier des ses propres mandataires à télécharger depuis le site web/compte
	- –Mise en place d'un web service (système d'échanges de données de SI à SI)

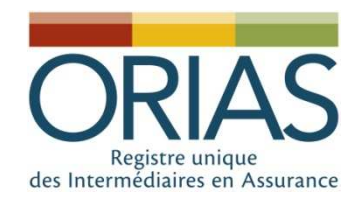

## Web Service ORIAS

#### Interrogation des inscriptions

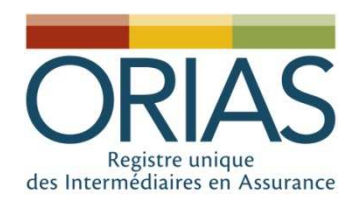

## Présentation générale

- • L'ORIAS va mettre à disposition un webservice permettant la consultation de données du Registre Unique :
	- –– Les inscriptions valides
	- –Les inscriptions supprimées
- • Ce webservice pourra être requêté par les partenaires de l'Orias pour automatiser les interrogations sur les inscriptions au Registre Unique

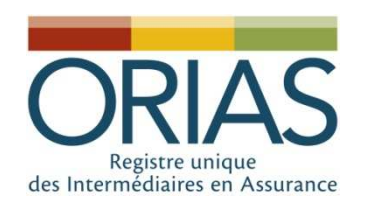

## Requête

- • Le partenaire pourra effectuer une requête se basant sur plusieurs champs :
	- –- La catégorie d'inscription : MA, MAL, CIF, COA, COBSP…
	- – Une liste d'intermédiaires (N° de SIREN ou N° d'immatriculation) = champ obligatoire
	- –Le statut de l'inscription (active ou supprimée)

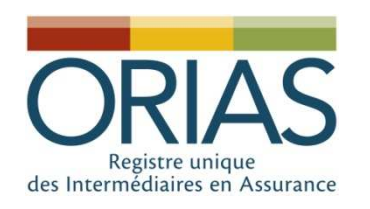

## Réponse

- • Le webservice répondra en fournissant les données suivantes, en fonction des paramètres saisis dans la requête
	- SIREN et N° ORIAS<br>– Dénomination des i
	- Dénomination des intermédiaires
	- Catégories d'inscription et statut (valide/supprimée)
		- Catégorie : MA, MIA, MAL, COBSP, CIF…
		- Date d'inscription dans la catégorie
		- Date de suppression de la catégorie (si applicable)
	- Mandat(s), le cas échéant

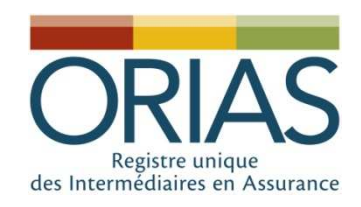

## Technologies utilisés

- Caractéristiques des échanges
	- Lien sécurisé HTTPS
	- Fchanges temns ré – Échanges temps réel par webservice
	- Requêtes et réponses échangées par enveloppes SOAP
	- $-$  Encodage des flux en UTF-8
- Développements
	- L'ORIAS développera la partie serveur du webservice en utilisant JAX – WS
	- Le WSDL sera fourni par l'ORIAS pour que la partie client<br>soit développée par le partenaire en fonction de ses besoins

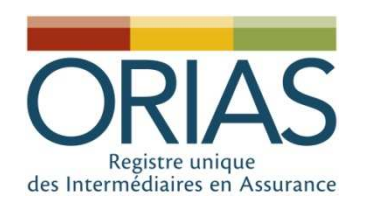

## Echéances

- • 15 janvier 2013 : Mise à disposition du **WDSL**
- • 15 février 2013 : ouverture du service en production
- • 15 juin 2013 : début de l'exigence règlementaire (sous réserve de la capacité de traitement de l'ORIAS)

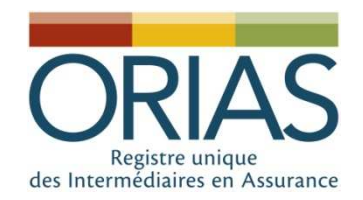

#### Je vous remercie pour votre attention.

#### Questions/Réponses

#### Base documentaire sur www.orias.fr

Documentation juridique Liste de pièces à joindreGuides utilisateursModèles de documents…